## Автономный уровень

*Автономный уровень* ADO.NET позволяет смоделировать в памяти данные из базы данных, внутри вызывающего уровня, за счет применения многочисленных членов из пространства имен System.Data, таких как DataSet, DataTable, DataRow, DataColumn, DataView и DataRelation.

> Возникает иллюзия, что вызывающий уровень постоянно подключен к внешнему источнику данных, хотя на самом деле все операции выполняются с локальной копией реляционных данных

Автономные типы можно использовать без подключения к базе данных.

Объекты *адаптеров данных* выполняют связующую роль между клиентским уровнем и реляционной базой данных. С их помощью можно получить объекты DataSet, поработать с их содержимым и отправить измененные строки обратно для дальнейшей обработки.

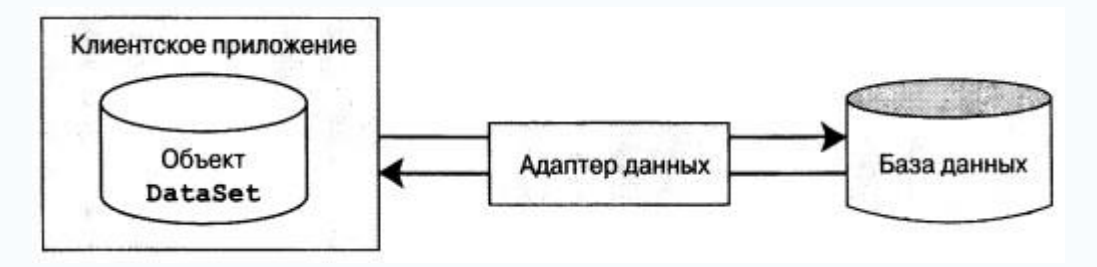

## Роль объектов DataSet

Объект DataSet является представлением реляционных данных, находящимся в памяти.

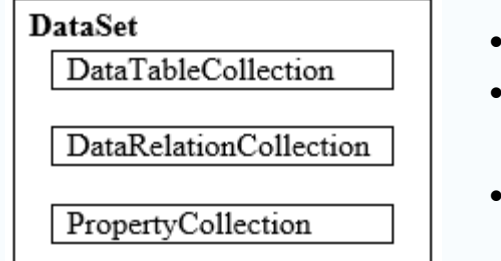

- DataTableCollection содержит отдельные объекты DataTable.
- DataRelationCollection содержит ограничения и связи между таблицами.
- ExtendedProperties позволяет связать с DataSet любую дополнительную информацию в виде пар имя/значение.

#### Свойства класса DataSet

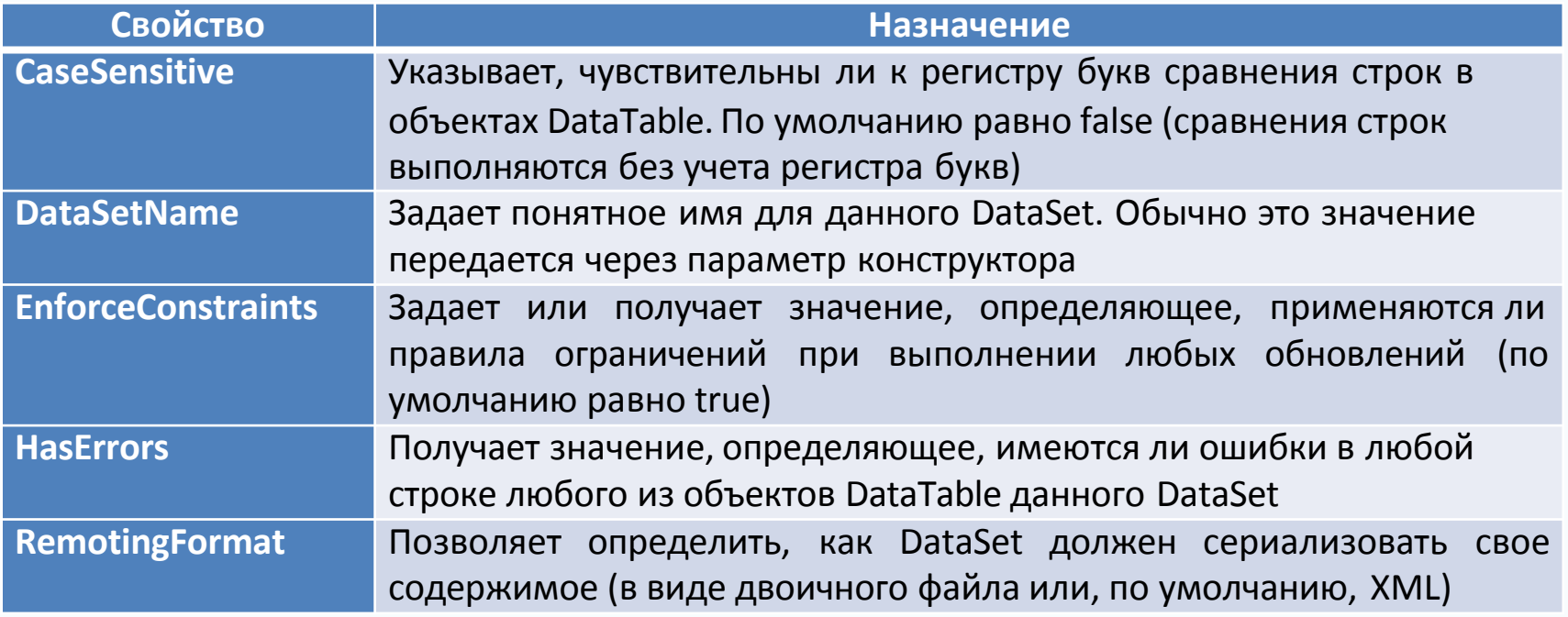

### Роль объектов DataSet

#### static void Main(string[] args)

```
// Создание объекта DataSet и добавление нескольких свойств.
DataSet carsInventoryDS = new DataSet("Car Inventory");
carsInventoryDS.ExtendedProperties["TimeStamp"] = DateTime.Now;
carsInventoryDS.ExtendedProperties["DataSetID"] = Guid.NewGuid();
carsInventoryDS.ExtendedProperties["Сотрапу"] = "Супер-гипер-магазин Mikko";
Console.ReadLine();
```
Y

Ł

## Роль объектов DataSet

#### Основные методы класса DataSet

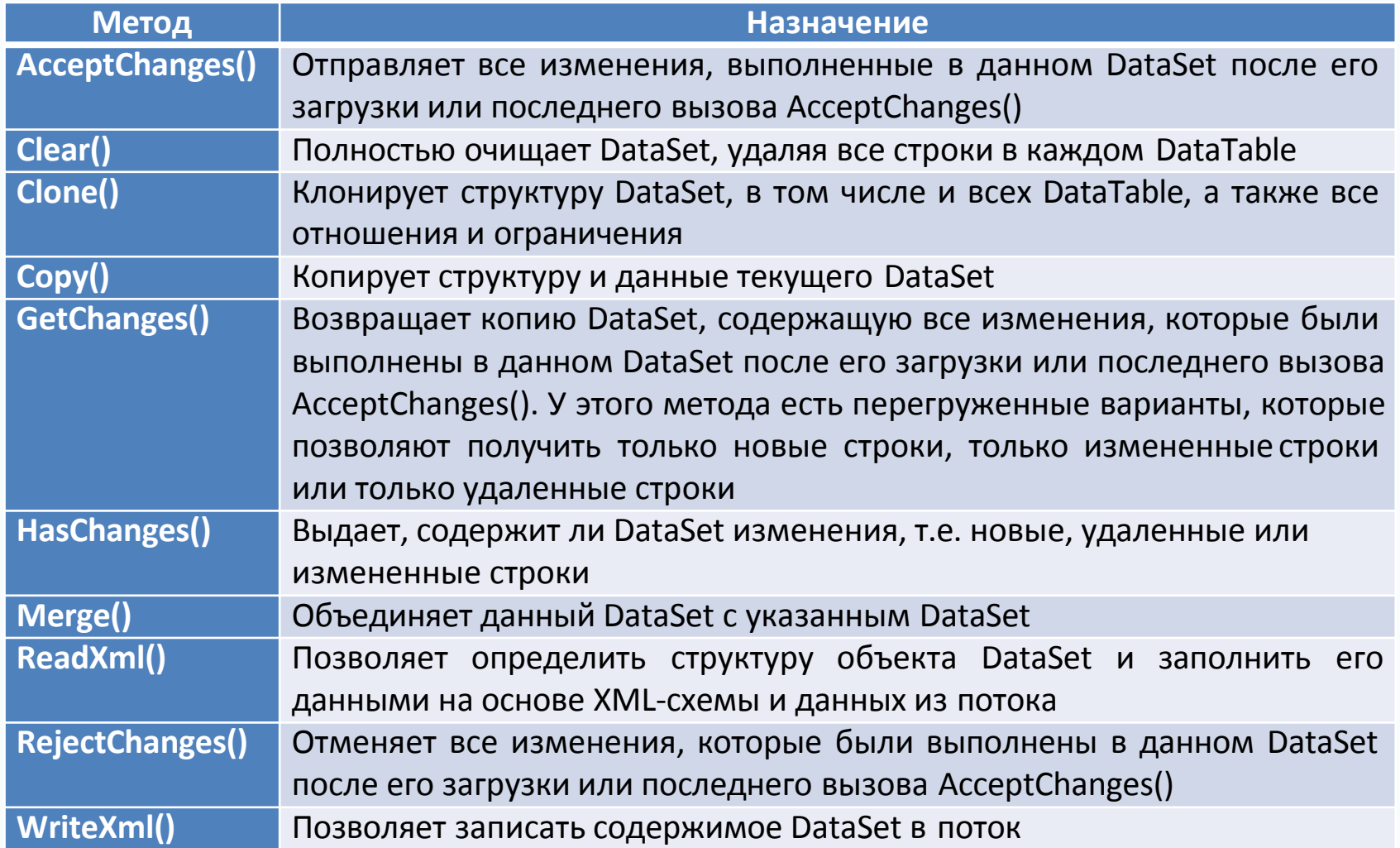

# Работа с объектами DataColumn

Тип **DataColumn** представляет один столбец в объекте DataTable.

- Любому столбцу в таблице базы данных можно назначить набор ограничений в виде первичного ключа, значения по умолчанию, разрешения только на чтение информации И Т.Д.
- Каждый столбец таблицы должен относиться к одному из разрешенных в СУБД типов данных.

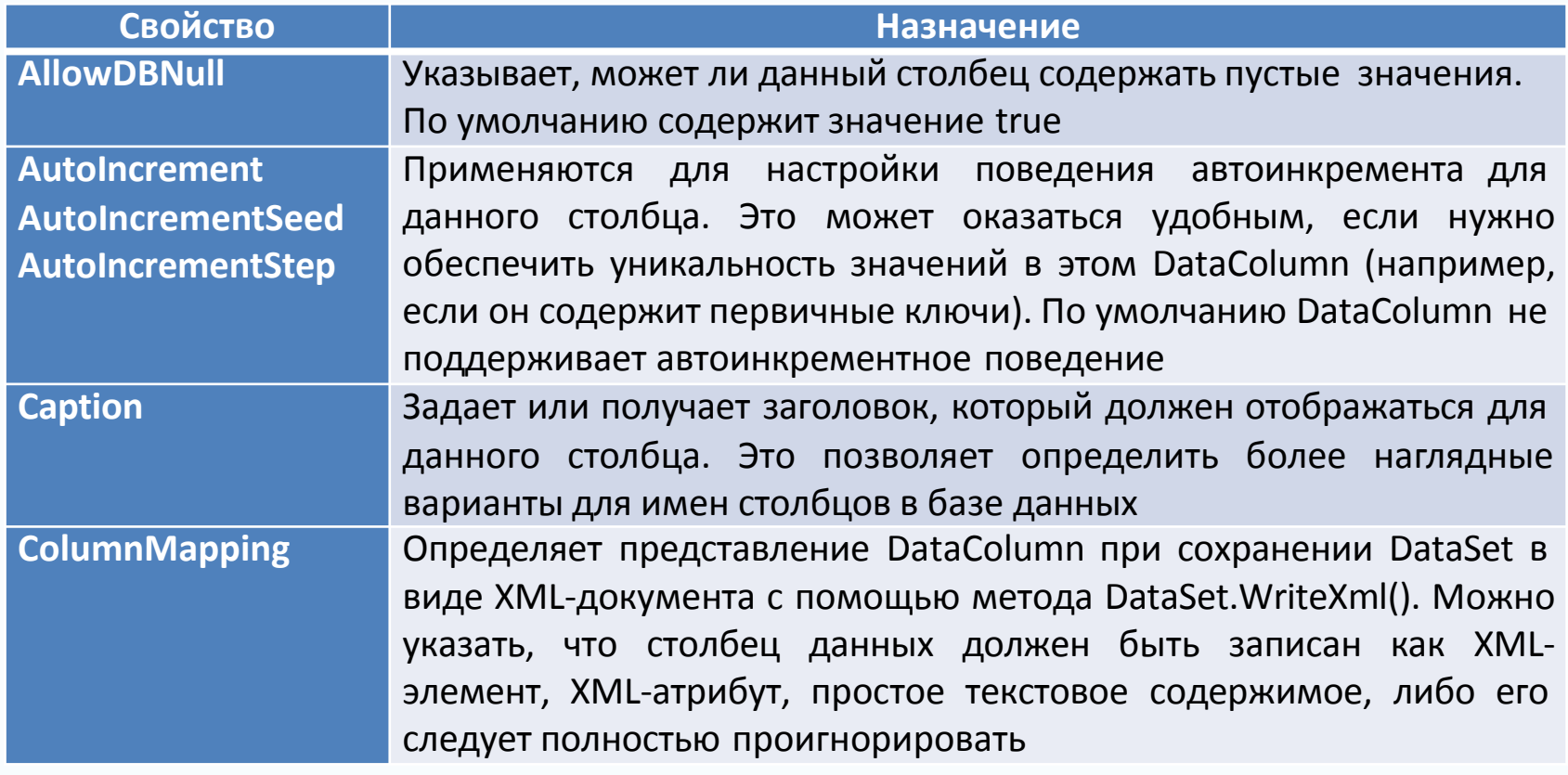

# Работа с объектами DataColumn

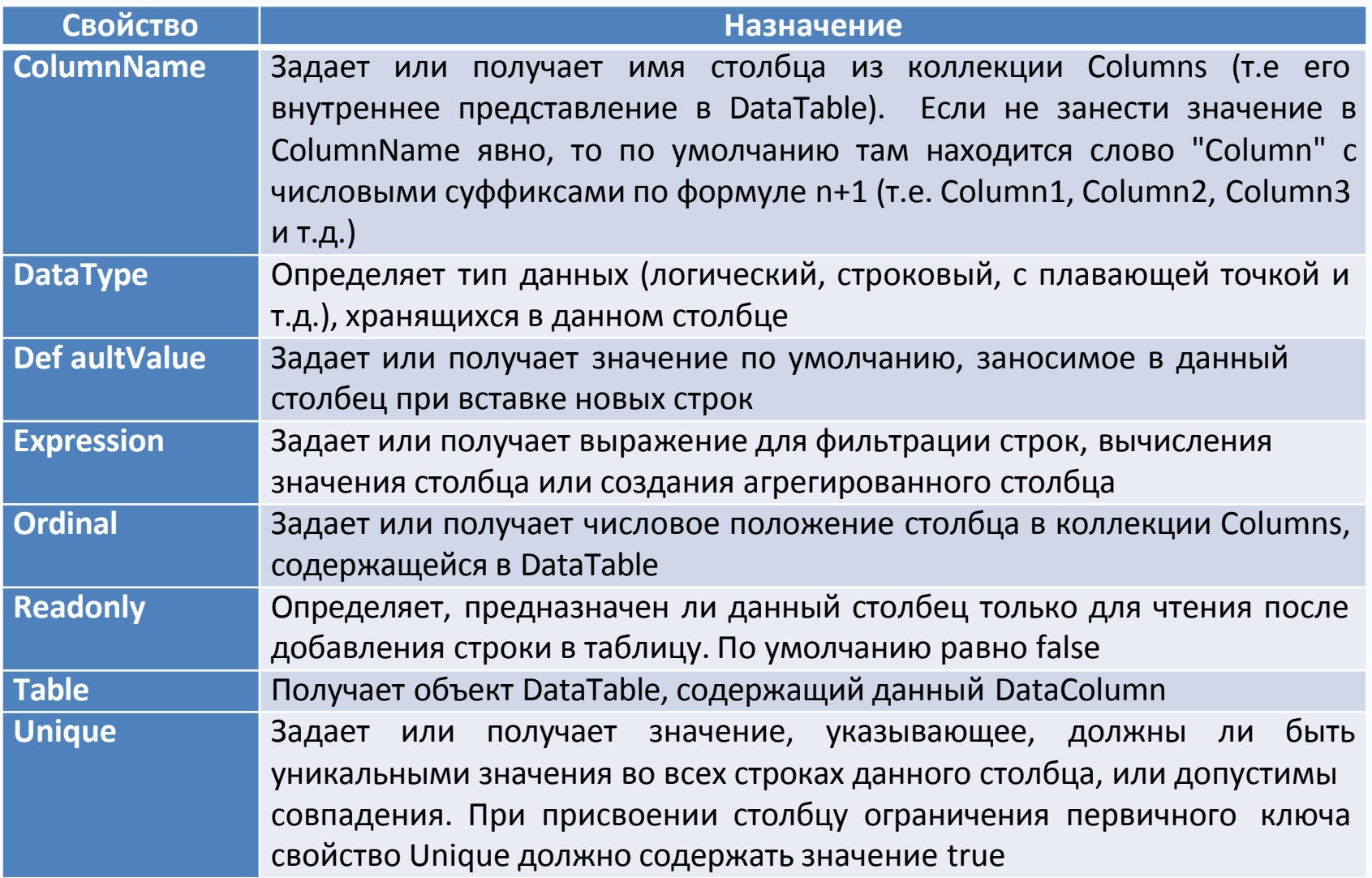

## Работа с объектами DataColumn

Предположим, нужно смоделировать столбцы таблицы Inventory. Поскольку столбец CarID должен быть первичным ключом таблицы, его необходимо создать только для чтения, содержащим уникальные значения и не допускающим пустые значения.

```
static void FillDataSet(DataSet ds)
```
 $\left\{ \right.$ 

ł

```
// Создание столбцов данных, соответствующих "реальным"
// столбцам таблицы Inventory из базы данных AutoLot.
DataColumn carIDColumn = new DataColumn("CarID", typeof(int));
carIDColumn.Caption = "Car ID";
carIDColumn.ReadOnly = true;
carIDColumn.AllowDBNull = false;
carIDColumn.Unique = true;
DataColumn carMakeColumn = new DataColumn("Make", typeof(string));
DataColumn carColorColumn = new DataColumn("Color", typeof(string));
DataColumn carPetNameColumn = new DataColumn("PetName", typeof(string));
carPetNameColumn.Caption = "Друж.Имя";
// Добавление объектов DataColumn в DataTable.
DataTable inventoryTable = new DataTable("Inventory");
inventoryTable.Columns.AddRange(new DataColumn[] { carIDColumn, carMakeColumn, carColorColumn, carPetNameColumn });
```
ł

Одним из аспектов DataColumn является static void FillDataSet (DataSet ds) возможность автоинкремента: если в какую-либо таблицу добавляется новая строка, то значение автоинкрементного поля устанавливается автоматически, на основании предыдущего значения и шага автоинкремента.

DataColumn carIDColumn = new DataColumn("CarID", typeof(int)); carIDColumn.ReadOnly = true; carIDColumn.Caption = "Car ID": carIDColumn.AllowDBNull = false: carIDColumn.Unique = true; carIDColumn.AutoIncrement = true: carIDColumn.AutoIncrementSeed = 0: carIDColumn.AutoIncrementStep = 1;

# Работа с объектами DataRow

Коллекция объектов DataColumn представляет схему объекта DataTable, а коллекция объектов DataRow представляет конкретные данные в таблице.

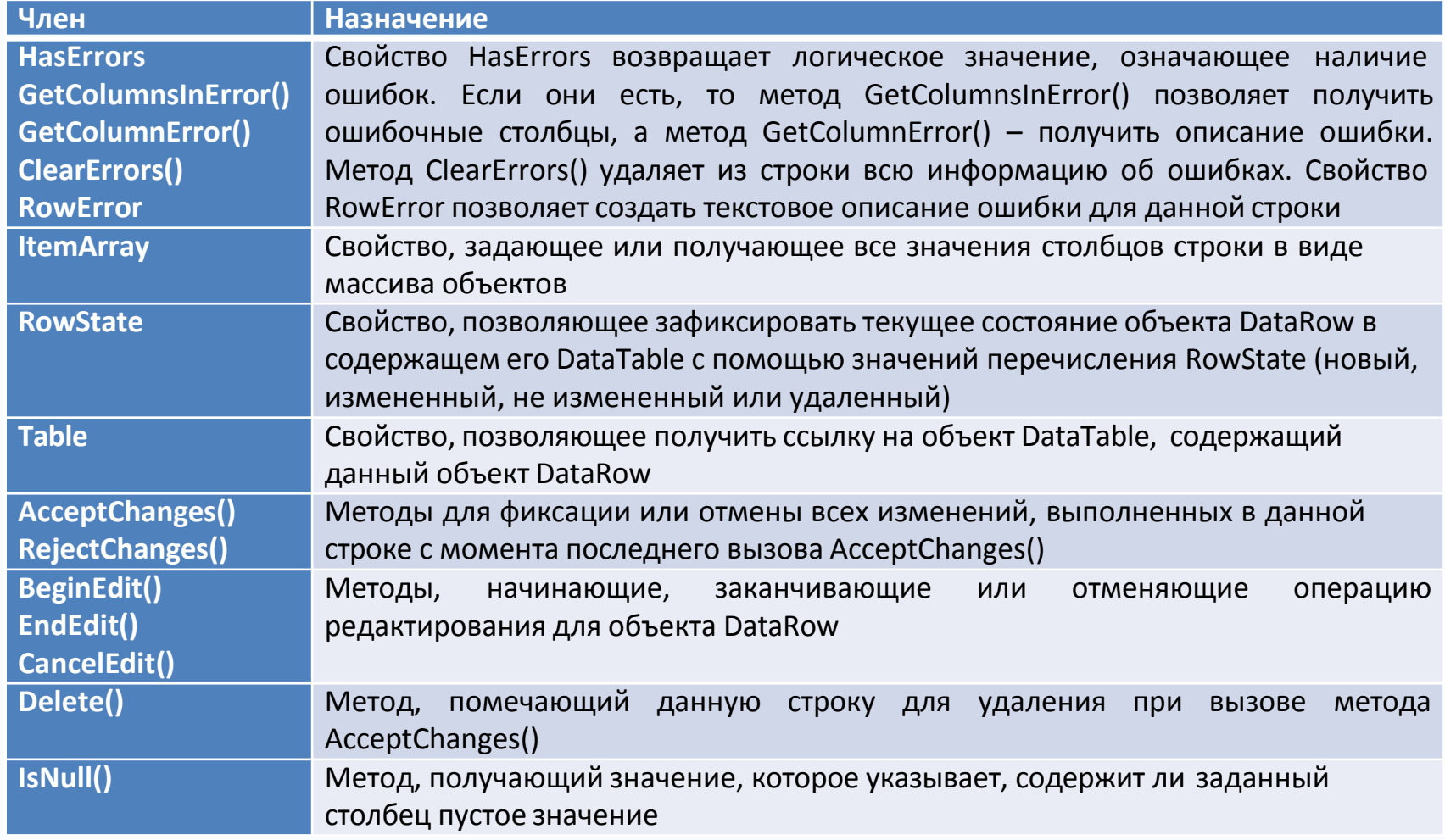

# Работа с объектами DataRow

Невозможно напрямую создать экземпляр типа DataRow, т.к. у него нет общедоступного конструктора

// Ошибка! Нет общедоступного конструктора! DataRow  $r = new DataRow()$ ;

Новый объект DataRow можно получить из конкретного DataTable с помощью метода DataTable.NewRow(), который позволяет получить очередное место в таблице. После этого можно заполнить каждый столбец с помощью индексатора типа. При этом можно указать либо строковое имя, присвоенное объекту DataColumn, либо номер его позиции (начиная с нуля)

```
static void FillDataSet(DataSet ds)
```

```
Создание столбцов данных, соответствующих "реальным" столбцам таблицы Inventory из базы данных AutoLot.
    // Добавление объектов DataColumn в DataTable.
    DataTable inventoryTable = new DataTable("Inventory");
    inventoryTable.Columns.AddRange(new DataColumn[] { carIDColumn, carMakeColumn, carColorColumn, carPetNameColumn });
    // Добавление нескольких строк в таблицу Inventory.
    Database. NewRow carRow = inventoryTable.NewRow();
    carRow["Make"] = "BMW";carRow['Color"] = "Black";carRow["PetName"] = "Hamlet";inventoryTable.Rows.Add(carRow);
    carRow = inventoryTable.NewRow();
    // Столбец 0 содержит автоинкрементное
    // поле, поэтому начинаем с первого.
    carRow[1] = "Saab";carRow[2] = "Red";carRow[3] = "Sea Breeze";inventoryTable.Rows.Add(carRow);
\mathcal{E}
```
Свойство **RowState** применяется для программной идентификации множества всех строк таблицы, которые изменили свое первоначальное значение, были вставлены и т.п.

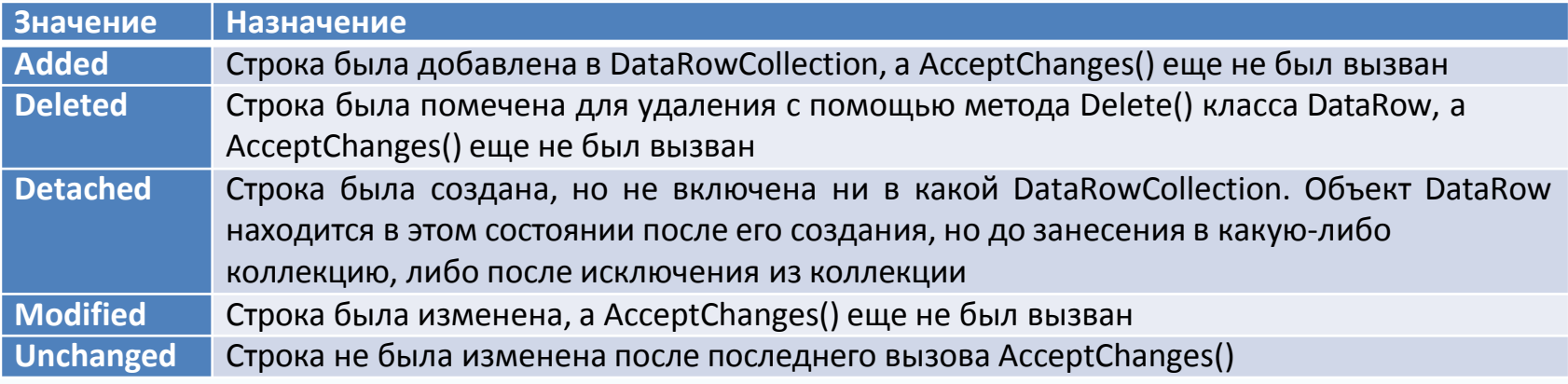

#### private static void ManipulateDataRowState()

}

```
// Создание DataTable.
DataTable temp = new DataTable("Temp");
temp.Columns.Add(new DataColumn("TempColumn", typeof(int)));
// RowState = Detached (т.е. еще не принадлежит никакому DataTable).
DataRow row = temp.PewRow();
                                                                    C:\WINDOWS\system32\cmd.e..
Console.WriteLine("После вызова NewRow(): {0}", row.RowState);
                                                                    После вызова NewRow(): Detached
// RowState = Added.
                                                                    После вызова Rows.Add(): Added
temp.Rows.Add(row);
                                                                    После первого присваивания: Added
Console.WriteLine("После вызова Rows.Add(): {0}", row.RowState);
                                                                    После вызова AcceptChanges(): Unchanged
// RowState = Added.После второго присваивания: Modified
                                                                    После вызова Delete(): Deleted
row["TempColumn"] = 10;Console.WriteLine("После первого присваивания: {0}", row.RowState);
                                                                    \langle// RowState = Unchanged.
temp.AcceptChanges();
Console.WriteLine("После вызова AcceptChanges(): {0}", row.RowState);
// RowState = Modified.
row["TempColumn"] = 11;Console.WriteLine("После второго присваивания: {0}", row.RowState);
// RowState = Deleted.
temp.Rows[0].Delete();
Console.WriteLine("После вызова Delete(): {0}", row.RowState);
```
 $\geq$ 

# Работа с объектами DataRow

С помощью свойства **DataRowVersion** объект DataRow отслеживает три возможные версии содержащихся в нем данных.

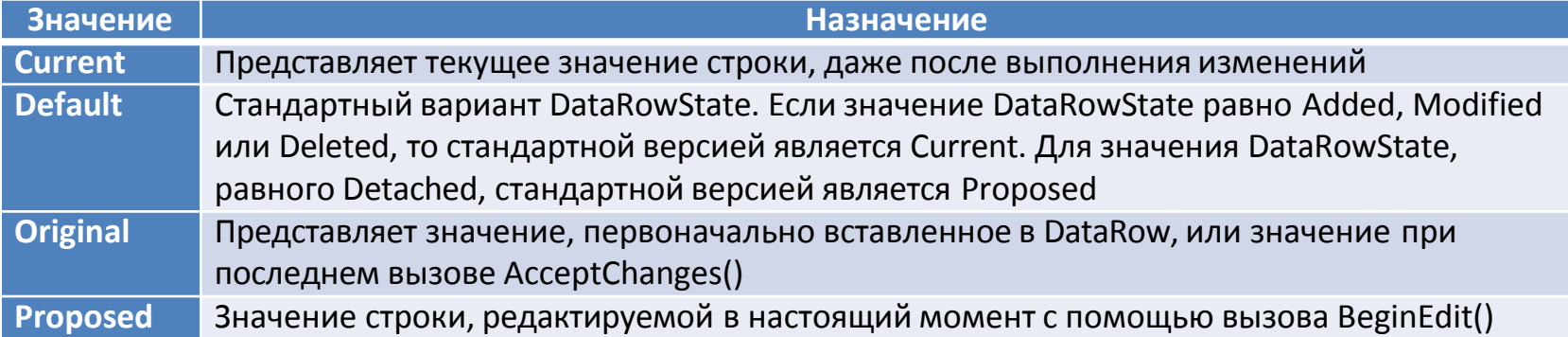

Схема влияния методов объекта DataRow на значение свойства DataRowVersion произвольной строки

- При изменении значения строки поле вызова метода DataRow.BeginEdit() становятся доступны значения Current и Proposed.
- При вызове метода DataRow.CancelEdit() значение Proposed удаляется.
- После вызова DataRow.EndEdit() значение Proposed меняется на Current.
- После вызова метода DataRow.AcceptChanges() значение Original становится равным значению Current. To же самое происходит и при вызове DataTable.AcceptChanges().
- После вызова DataRow.RejectChanges() значение Proposed отбрасывается, и версия становится равной Current.

# Работа с объектами DataTable

#### Основные члены типа DataTable

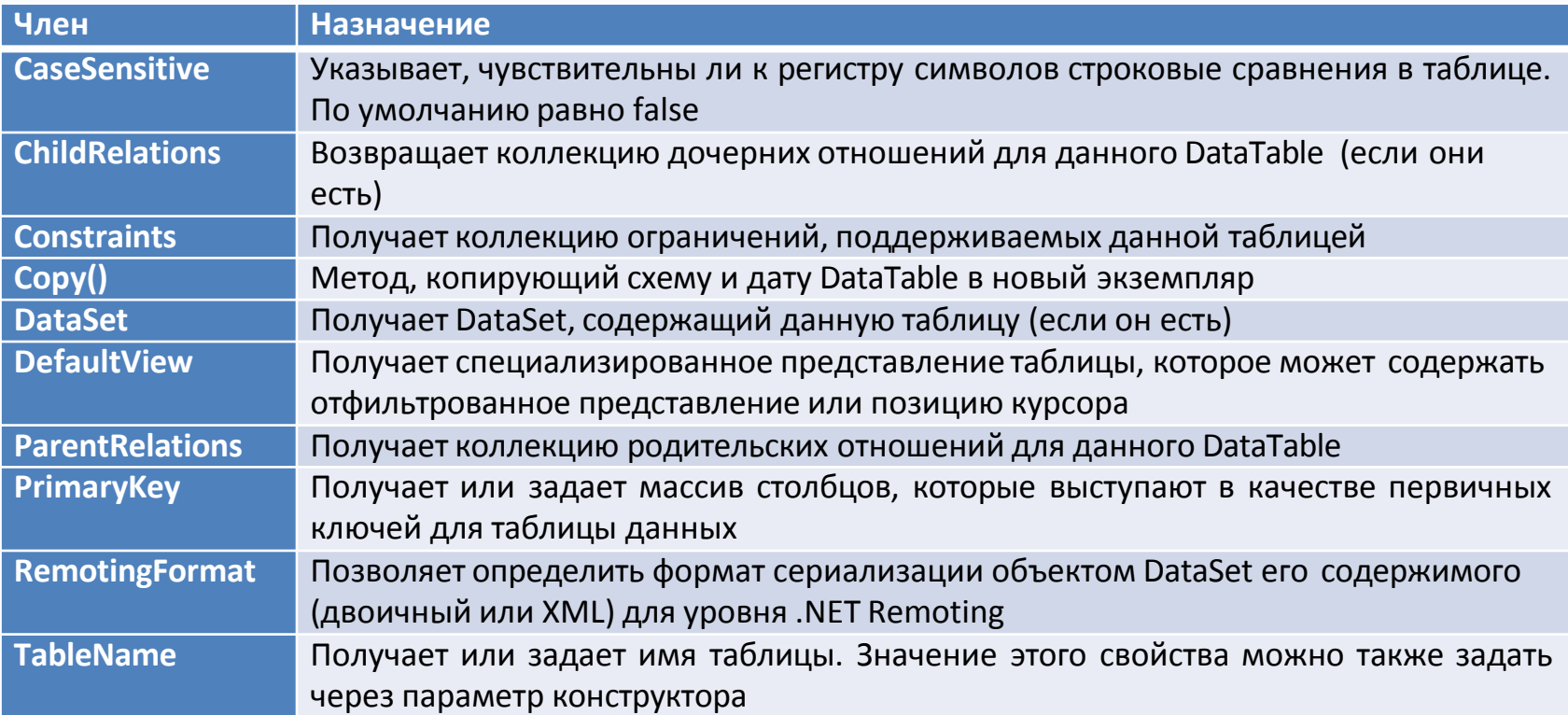

#### static void FillDataSet(DataSet ds)

Создание столбцов данных, соответствующих "реальным" столбцам таблицы Inventory из базы данных AutoLot.

// Добавление объектов DataColumn в DataTable.

DataTable inventoryTable = new DataTable("Inventory");

inventoryTable.Columns.AddRange(new DataColumn[] { carIDColumn, carMakeColumn, carColorColumn, carPetNameColumn }); // Указание первичного ключа для данной таблицы.

inventoryTable.PrimaryKey = new DataColumn[] { inventoryTable.Columns[0] };

// После чего добавление таблицы в DataSet.

ds.Tables.Add(inventoryTable);

Добавление нескольких строк в таблицу Inventory.

 $\left\{ \right.$ 

#### static void FillDataSet(DataSet ds)

₹.

ł

```
#region Создание столбцов данных, соответствующих "реальным" столбцам таблицы Inventory из базы данных AutoLot.
DataColumn carIDColumn = new DataColumn("CarID", typeof(int));
carIDColumn.Caption = "Car ID";
carIDColumn.ReadOnly = true;
carIDColumn.AllowDBNull = false;
carIDColumn.Unique = true;
carIDColumn.AutoIncrement = true;
carIDColumn.AutoIncrementSeed = 0;
carIDColumn.AutoIncrementStep = 1;
DataColumn carMakeColumn = new DataColumn("Make", typeof(string));
DataColumn carColorColumn = new DataColumn("Color", typeof(string));
DataColumn carPetNameColumn = new DataColumn("PetName", typeof(string));
carPetNameColumn.Caption = "Друж.Имя";
#endregion
// Добавление объектов DataColumn в DataTable.
DataTable inventoryTable = new DataTable("Inventory");
inventoryTable.Columns.AddRange(new DataColumn[] { carIDColumn, carMakeColumn, carColorColumn, carPetNameColumn });
// Указание первичного ключа для данной таблицы.
inventoryTable.PrimaryKey = new DataColumn[] { inventoryTable.Columns[0] };
// После чего добавление таблицы в DataSet.
ds.Tables.Add(inventoryTable);
#region Добавление нескольких строк в таблицу Inventory.
DataRow carRow = inventoryTable.NewRow();
carRow["Make"] = "BMW";carRow["Color"] = "Black";carRow["PetName"] = "Hamlet";
inventoryTable.Rows.Add(carRow);
carRow = inventoryTable.NewRow();
// Столбец 0 содержит автоинкрементное
// поле, поэтому начинаем с первого.
carRow[1] = "Saab";carRow[2] = "Red";carRow[3] = "Sea Breeze";inventoryTable.Rows.Add(carRow);
#endregion
```
## Работа с объектами DataTable

```
static void PrintDataSet(DataSet ds)
    // Вывод имени и расширенных свойств.
   Console.WriteLine("Имя DataSet: {0}", ds.DataSetName);
    foreach (System.Collections.DictionaryEntry de in ds.ExtendedProperties)
        Console.WriteLine("Ключ = \{0\}, Значение = \{1\}", de.Key, de.Value);
    Console.WriteLine();
    // Вывод каждой таблицы.
    foreach (DataTable dt in ds.Tables)
        Console.WriteLine("=> Таблица {0}:", dt.TableName);
        // Вывод имен столбцов.
        for (int curCol = 0; curCol < dt.Columns.Count; curCol++)
            Console.Write(dt.Columns[curCol].ColumnName + "\t");
        Console.WriteLine("\n");
        // Вывод содержимого DataTable.
        for (int curRow = 0; curRow < dt.Rows.Count; curRow++)for (int curCol = 0; curCol < dt. Columns. Count; curCol++)
                Console.Write(dt.Rows[curRow][curCol].ToString() + "\t");
```

```
Console.WriteLine();
```
ŀ

Метод PrintDataSet() перебирает все метаданные DataSet (используя коллекцию ExtendedProperties) и все DataTable в этом DataSet, выводя имена столбцов и значения строк с помощью индексаторов

## Работа с объектами DataTable

#### static void Main(string[] args)

€

ł

// Создание объекта DataSet и добавление нескольких свойств. DataSet carsInventoryDS = new DataSet("Car Inventory"); carsInventoryDS.ExtendedProperties["TimeStamp"] = DateTime.Now; carsInventoryDS.ExtendedProperties["DataSetID"] = Guid.NewGuid(); carsInventoryDS.ExtendedProperties["Company"] = "Супер-гипер-магазин Mikko"; FillDataSet(carsInventoryDS); PrintDataSet(carsInventoryDS); Console. ReadLine();

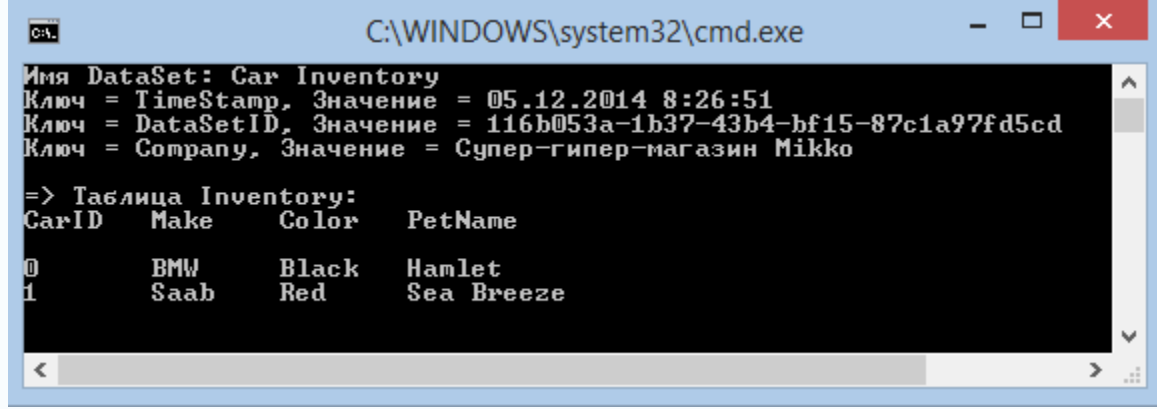

### Обработка данных из DataTable с помощью объектов DataTableReader

Тип **DataTableReader** работает точно так же, как и объект чтения данных конкретного поставщика данных.

Объекты DataTable поддерживают метод **CreateDataReader()**, позволяющий получать данные из DataTable с помощью схемы навигации, похожей на тип чтения данных.

```
static void PrintTable(DataTable dt)
€
   // Создание объекта DataTableReader.
    DataTableReader dtReader = dt.CreateDataReader();
   // DataTableReader работает так же, как и DataReader.
    while (dtReader.Read())
        for (int i = 0; i < dtReader.FieldCount; i++)
            Console.Write("{0}\t", dtReader.GetValue(i).ToString().Trim());
        Console.WriteLine();
   dtReader.Close();
```
Объект чтения читает данные находящейся таблицы DataTable, а не из реальной базы данных, поэтому здесь подключение к базе данных не требуется.

Тип DataTableReader очень удобен, если нужно быстро загрузить данными объект DataTable, не путаясь во внутренних коллекциях строк и столбцов.

```
// Вывод содержимого DataTable.
for (int curRow = \theta; curRow < dt.Rows.Count; curRow++)
   for (int curCol = 0; curCol < dt.Columns.Count; curCol++)
        Console.Write(dt.Rows[curRow][curCol].ToString() + "\t");
   Console.WriteLine();
```
### Сериализация объектов DataTable и DataSet в формате XML

Методы **WriteXml()** и **ReadXml()** позволяют сохранить и получить содержимое объекта DataSet (или DataTable) в локальном файле в виде XML-документа.

Методы **WriteXmlSchema()** и **ReadXmlSchema()** сохраняют и загружают в файле \*.xsd только схему

```
static void DataSetAsXml(DataSet carsInventoryDS)
```
ŀ

```
// Сохранение данного DataSet в виде XML.
carsInventoryDS.WriteXml("carsDataSet.xml");
carsInventoryDS.WriteXmlSchema("carsDataSet.xsd");
// Очистка DataSet.
carsInventoryDS.Clear();
// Загрузка DataSet из XML-файла.
carsInventoryDS.ReadXml("carsDataSet.xml");
```
Содержимое файла carsDataSet.xml <?xml version="1.0" standalone="yes"?> <Car\_x0020\_Inventory> <Inventory> <CarID>0</CarID> <Make>BMW</Make> <Color>Black</Color> <PetName>Hamlet</PetName> </Inventory> <Inventory> <CarID>1</CarID> <Make>Saab</Make> <Color>Red</Color> <PetName>Sea Breeze</PetName> </Inventory> </Car\_x0020\_Inventory>

### Сериализация объектов DataTable и DataSet в двоичном формате

Содержимое объекта DataSet (или DataTable) можно также сохранить в компактном двоичном формате.

Чтобы сохранить объект DataTable или DataSet в двоичном формате, надо занести в свойство RemotingFormat значение SerializationFormat.Binary и воспользоваться типом BinaryFormatter.

static void DataSetAsBinary(DataSet carsInventoryDS)

```
// Установка признака двоичной сериализации.
carsInventoryDS.RemotingFormat = SerializationFormat.Binary;
// Сохранение данного DataSet в двоичном виде.
FileStream fs = new FileStream("BinaryCars.bin", FileMode.Create);
System.Runtime.Serialization.Formatters.Binary.BinaryFormatter bFormat =
    new System.Runtime.Serialization.Formatters.Binary.BinaryFormatter();
bFormat.Serialize(fs, carsInventoryDS);
fs.close();
// Очистка DataSet.
carsInventoryDS.Clear();
// Загрузка DataSet из двоичного файла.
fs = new FileStream("BinaryCars.bin", FileMode.Open);
DataSet data = (DataSet)bFormat.Deserialize(fs);
```
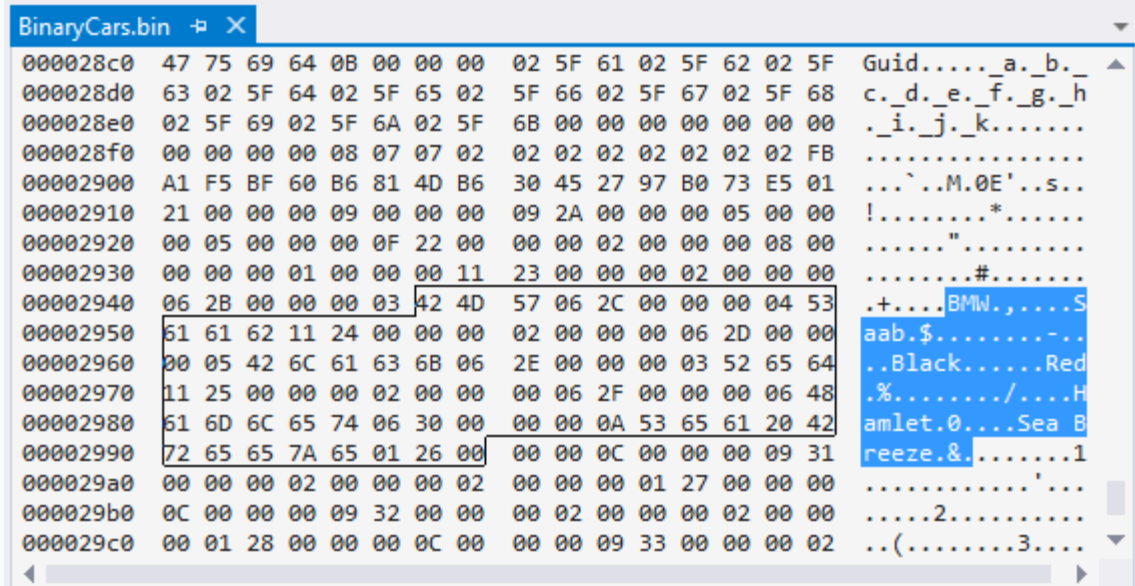

### Привязка объектов DataTable к графическим интерфейсам Windows Forms

```
public partial class MainForm : Form
                                                   В примере создан объект DataTable, содержащий 
   public class Car
                                                   несколько DataColumn, которые представляют 
       public int ID { get; set; }
                                                   различные столбцы и строки данных. При этом 
       public string PetName { get; set; }
       public string Make { get; set; }
                                                    строки заполняются с помощью переменной-
       public string Color { get; set; }
                                                    члена List<T>.// Коллекия объектов Саг.
   List<Car> listCars = null:
   // Информация об автомобилях на складе.
   DataTable inventoryTable = new DataTable();
   public MainForm()
       InitializeComponent();
       // Добавление в список нескольких автомобилей.
       listCars = new ListCar>()€
           new Car {ID = 100, PetName = "Chucky", Make = "BMW", Color = "Green" },
           new Car \{ID = 101, PetName = "Tiny", Make = "Yugo", Color = "White" }\new Car \{ID = 102, PetName = "Ami", Make = "Jeep", Color = "Tan" },
           new Car {ID = 103, PetName = "Pain Inducer", Make = "Caravan", Color = "Pink" },
           new Car {ID = 104, PetName = "Fred", Make = "BMW", Color = "Green" },
           new Car {ID = 105, PetName = "Sidd", Make = "BMW", Color = "Black" },
           new Car \{ID = 106, PetName = "Mel", Make = "Firebird", Color = "Red" },
           new Car {ID = 107, PetName = "Sarah", Make = "Colt", Color = "Black" },
       \cdotCreateDataTable();
   private void CreateDataTable()...
```
ŀ

### Привязка объектов DataTable к графическим интерфейсам Windows Forms

private void CreateDataTable()

```
// Создание схемы таблицы.
DataColumn carIDColumn = new DataColumn("ID", typeof(int));
DataColumn carMakeColumn = new DataColumn("Make", typeof(string));
DataColumn carColorColumn = new DataColumn("Color", typeof(string));
DataColumn carPetNameColumn = new DataColumn("PetName", typeof(string));
carPetNameColumn.Caption = "Pet Name";
inventoryTable.Columns.AddRange(new DataColumn[] { carIDColumn, carMakeColumn, carColorColumn, carPetNameColumn });
// Последовательное создание строк из элементов списка.
foreach (Car c in listCars)
    DataRow newRow = inventoryTable.NewRow();
    newRow["ID"] = c.ID;
```

```
newRow["Make"] = c.Make;newRow["Color"] = c.Color;
```
₹

```
newRow["PetName"] = c.PetName;
```

```
inventoryTable.Rows.Add(newRow);
```

```
Y
// Привязка DataTable к carInventoryGridView.
carInventoryGridView.DataSource = inventoryTable;
```
Таблица inventoryTable присваивается свойству DataSource объекта DataGridView.

Данное свойство – единственное, что нужно для привязки DataTable к объекту DataGridView.

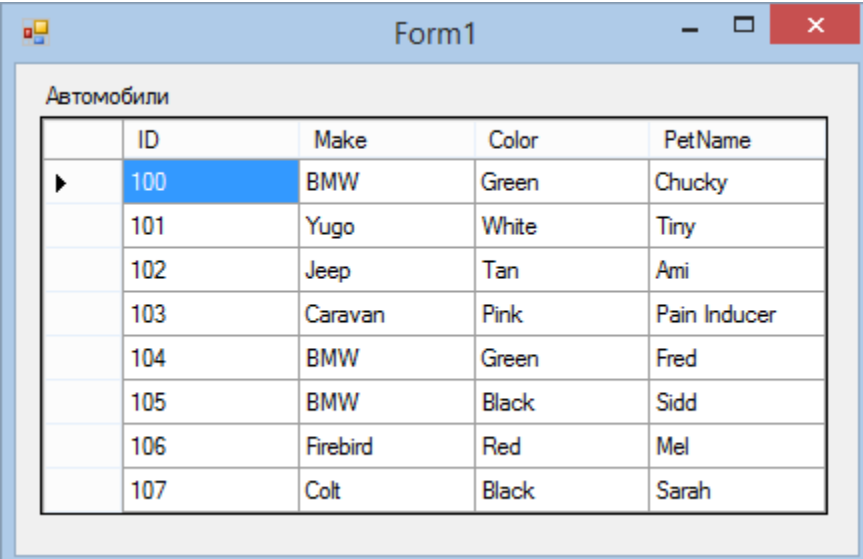

#### Удаление строк из DataTable

```
// Удаление данной строки из DataRowCollection.
private void btnRemoveRow Click(object sender, EventArgs e)
    try
        // Поиск строки, которую нужно удалить.
        DataRow[] rowToDelete = inventoryTable.Select(string.Format("ID={0}", int.Parse(txtCarToRemove.Text)));
        // Удаление.
        rowToDelete[0].Delete();
        inventoryTable.AcceptChanges();
    catch (Exception ex)
        MessageBox.Show(ex.Message);
Y
```
Метод удаляет указанную пользователем строку (по идентификатору автомобиля) из находящегося в памяти объекта DataTable.

Метод Select() из класса DataTable позволяет указать критерий поиска, который похож на обычный синтаксис SQL и возвращает массив объектов, удовлетворяющих критерию поиска.

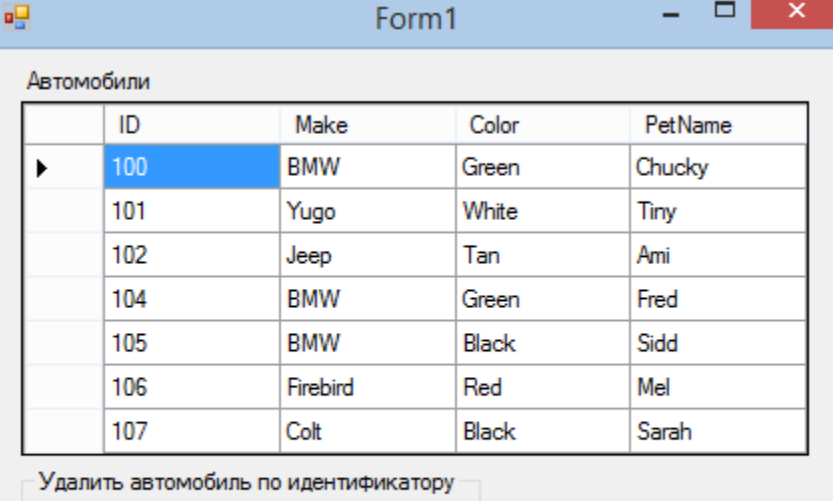

```
Удалить
```
103

#### Выборка строк с помощью фильтра

```
private void btnDisplayMakes Click(object sender, EventArgs e)
   // Создание фильтра на основании введенных пользователем данных.
   string filterStr = string.Format("Make= '{0}'", txtMakeToView.Text);
   // Поиск всех строк, удовлетворяющих фильтру.
   DataRow[] makes = inventoryTable.Select(filterStr);
   if (makes. Length == 0)
       MessageBox.Show("Sorry, no cars...", "Selection error!"); // ничего не найдено
   else
                                                                 Метод Select() класса DataTable позволяет 
        string strMake = null;for (int i = 0; i < makes. Length; i+1)
                                                                также сделать выборку подмножества 
                                                                записей для их отображения// Получение значения PetName из текущей строки.
            strMake += makes[i]["PetName"] + "\n";
       // Вывод названий всех найденных автомобилей указанной марки.
       MessageBox.Show(strMake, string.Format("We have {0}s named:", txtMakeToView.Text));
\mathcal{F}\Box吧
                                          Form1
              Автомобили
                                                                              We have BMWs named:
                     ID
                                               Color
                                                            PetName
                                                                         A
                                  Make
                                  BMW
                     100
                                               Green
                                                            Chucky
                     102
                                                                               Chucky
                                 Jeep
                                               Tan
                                                            Ami
                                                                               Fred
                     103
                                 Caravan
                                               Pink
                                                            Pain Inducer
                                                                               Sidd
                     104
                                 BMW
                                               Green
                                                            Fred
                     105
                                  BMW
                                               Black
                                                            Sidd
                                                                         v
                                                                                                  OK
               Автомобиль по идентификатору
                                             Автомобиль по марке
                                 Удалить
                                             BMW
                                                               Фильтровать
```
// Вывод результатов в порядке убывания. makes = inventoryTable.Select(filterStr, "PetName DESC");

// Вывод всех автомобилей с ID, большим 5 makes = inventoryTable.Select("ID > 5", "PetName DESC");

#### Изменение строк в DataTable

```
// Поиск с помощью фильтра всех строк, которые нужно изменить.
private void btnChangeMakes Click(object sender, EventArgs e)
```
 $\{$ 

```
// Проверка выбора пользователя.
if (DialogResult.Yes == MessageBox.Show("Are you sure? BMWs are much nicer than Yugos'",
        "Please Confirm!", MessageBoxButtons.YesNo))
   // Создание фильтра.
```

```
string filterStr = "Make='BMW'";
string strMake = string.Empty;
// Поиск всех строк, удовлетворяющих фильтру.
DataRow[] makes = inventoryTable.Select(filterStr);
// Замена всех BMW на Yugo.
for (int i = 0; i < makes. Length; i++)make[i]["Make"] = "Yugo";
```
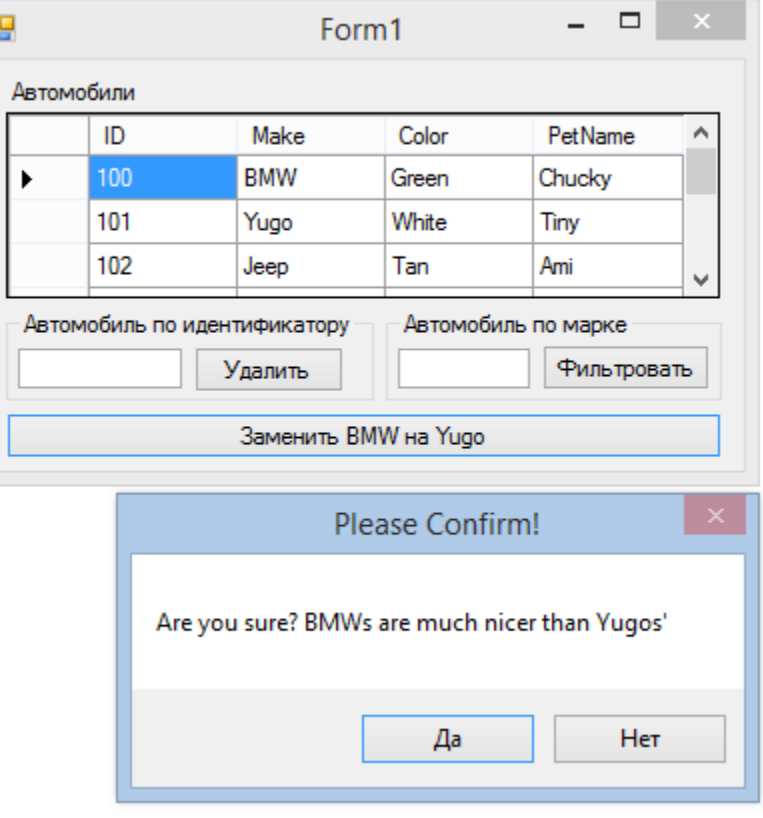

![](_page_22_Picture_43.jpeg)

#### Работа с типом DataView

Объект представления – это альтернативное представление таблицы (или набора таблиц).

В ADO.NET тип DataView позволяет программным образом извлекать подмножество данных из DataTable в отдельный объект.

```
// Отображение содержимого DataTable.
DataView yugosOnlyView;
```

```
public MainForm()
```

```
InitializeComponent();
```

```
Добавление в список нескольких автомобилей.
CreateDataTable();
// Создание представления.
CreateDataView();
```

```
ł
```
ł

```
private void CreateDataTable()...
```

```
// Удаление данной строки из DataRowCollection.
private void btnRemoveRow_Click(object sender, EventArgs e)...
```
private void btnDisplayMakes\_Click(object sender, EventArgs e)...

```
// Поиск с помощью фильтра всех строк, которые нужно изменить.
private void btnChangeMakes Click(object sender, EventArgs e)...
```

```
private void CreateDataView()
   // Указание таблицы для создания данного представления.
   yugosOnlyView = new DataView(inventoryTable);
   // Настройка представлений с помощью фильтра.
   yugosOnlyView.RowFilter = "Make = 'Yugo'";
   // Привязка к новой графической таблице.
    dataGridYugoView.DataSource = yugosOnlyView;
```
Серьезным преимуществом наличия нескольких представлений одной и той же таблицы является возможность привязать их к различным графическим элементам наподобие DataGridView.

![](_page_23_Picture_149.jpeg)

## Работа с адаптерами данных

Класс адаптеров данных применяется для заполнения наборов данных DataSet с помощью объектов DataTable; кроме того, они могут отправлять измененные DataTable назад в базу данных дляобработки.

Адаптер данных определяет четыре свойства: SelectCommand, InsertCommand, UpdateCommand и DeleteCommand.

При создании объекта адаптера данных для конкретного поставщика данных (например, SqlDataAdapter) можно передать строку с текстом команды, используемом объектом команды SelectCommand.

После должной настройки каждого из четырех объектов команд можно вызвать метод Fill() и получить объект DataSet (DataTable).

При необходимости сохранить измененный объект DataSet (DataTable) в базе данных дляобработки можно вызвать метод Update().

При работе с объектом адаптера данных не нужно открывать или закрывать подключение к базе данных. Все это делается автоматически.

![](_page_24_Picture_161.jpeg)

## Работа с адаптерами данных

Для создания адаптера данных используется строковый литерал, который преобразуется в SQL-оператор Select. Из этого значения адаптер создает объект команды, который потом можно получить с помощью свойства SelectCommand.

```
static void Main(string[] args)
\left\{ \right.// Жестко закодированная строка подключения.
    string cnStr = \mathcal{Q}^n Integrated Security = SSPI; Initial Catalog=AutoLot; Data Source=(local)";
    // Создание объекта DataSet вызывающим процессом.
```

```
DataSet ds = new DataSet("AutoLot");
```

```
// Передача адаптеру текста команды Select и подключения.
```

```
SqlDataAdapter dAdapt = new SqlDataAdapter("Select * From Inventory", cnStr);
```

```
// Заполнение DataSet новой таблицей с именем Inventory.
```
dAdapt.Fill(ds, "Inventory"); // Вывод содержимого DataSet.

```
PrintDataSet(ds);
Console. ReadLine();
```
Экземпляр класса DataSet должен быть создан вызывающим процессом, и уже затем передан в метод Fill(), в который можно передать второй, не обязательный, аргумент – строку, с чьей помощью будет сформировано свойство TableName нового объекта DataTable

![](_page_25_Picture_124.jpeg)

#### Замена имен из базы данных более понятными названиями

Объекты адаптеров данных содержат внутреннюю строго типизированную коллекцию DataTableMappingCollection объектов типа System.Data.Common.DataTableMapping. Доступ к этой коллекции возможен через свойство TableMappings объекта адаптера данных, и используется для задания отображаемых имен при выводе содержимого объекта DataTable.

**BMW** 

**BMW** 

Green

Pink

Hank

Pinky

⋗.

 $.011$ 

2911

 $\overline{\phantom{a}}$ 

```
static void Main(string[] args)
\left\{ \right.// Жестко закодированная строка подключения.
    string cnStr = \omega"Integrated Security = SSPI; Initial Catalog=AutoLot; Data Source=(local)";
    // Создание объекта DataSet вызывающим процессом.
    DataSet ds = new DataSet("AutoLot");
    // Передача адаптеру текста команды Select и подключения.
    SqlDataAdapter dAdapt = new SqlDataAdapter("Select * From Inventory", cnStr);
    // Соответствие имен столбцов базы данных и понятных названий.
    DataTableMapping custMap =
    dAdapt.TableMappings.Add("Inventory", "В наличии");
                                                                      C:\WINDOWS\system32..
    custMap.ColumnMappings.Add("CarID", "Homep");
    custMap.ColumnMappings.Add("PetName", "Название");
                                                                      MMA DataSet: AutoLot
    // Заполнение DataSet новой таблицей с именем Inventory.
                                                                      => Таблица В наличии:
    dAdapt.Fill(ds, "Inventory");
                                                                                         Color
                                                                                                  Название
                                                                      Номер
                                                                               Make
    // Вывод содержимого DataSet.
                                                                      32<br>83
                                                                                         Black
                                                                                                  Zippy<br>Rusty
                                                                               UW.
    PrintDataSet(ds);
                                                                               Ford
                                                                                         Rust
    Console. ReadLine();
                                                                               Saab
                                                                       172
                                                                                         Black
                                                                                                   Me I
                                                                      388
\mathcal{F}Yugo
                                                                                         Yellow
                                                                                                  Clunker
                                                                       000
                                                                               BMW
                                                                                         Black
                                                                                                   Bimmer
```
namespace AutoLotDisconnectedLayer

ł

```
public class InventoryDALDisLayer
    // Значения полей.
   private string cnString = string.Empty;
   private SqlDataAdapter dAdapt = null:
                                                         InsertCommand 
   public InventoryDALDisLayer(string connectionString)
                                                          команд.
       cnString = connectionString;// Настройка SqlDataAdapter.
       ConfigureAdapter(out dAdapt);
   private void ConfigureAdapter(out SqlDataAdapter dAdapt)
       // Создание адаптера и заполнение SelectCommand.
       dAdapt = new SqlDataAdapter("Select * From Inventory", cnString);
       // Динамическое получение остальных объектов команд
       // во время выполнения с помощью SqlCommandBuilder.
       SqlCommandBuilder builder = new SqlCommandBuilder(dAdapt);
```
При использовании адаптера данных для модификации таблиц в наборе данных DataSet вначале нужно указать в свойствах DeleteCommand и допустимые объекты UpdateCommand,

Для упрощения создания объектов адаптеров данных в каждом поставщике данных ADO.NET, разработанном Microsoft, имеется тип построителя команд – SqlCommandBuilder. Он автоматически генерирует значения в свойствах InsertCommand, UpdateCommand и DeleteCommand объекта SqlDataAdapter на основе первоначального объекта SelectCommand.

Построитель команд SqlCommandBuilder может автоматически генерировать команды SQL для использования их адаптером данных, если выполнены все следующие условия:

- SQL-команда Select работает только с одной таблицей (т.е. без объединений):
- у этой единственной таблицы имеется первичный ключ;
- в таблице должен быть столбец (или столбцы), который представляет первичный ключ, включенный в SQL-оператор Select.

Метод GetAllInventory вызывает метод Fill() объекта SqlDataAdapter для получения DataTable, представляющего все записи из таблицы Inventory базы данных AutoLot

```
public DataTable GetAllInventory()
    DataTable inv = new DataTable("Inventory");
    dAdapt.Fill(inv);
    return inv;
ł
```
В методе UpdateInventory объект адаптера данных проверяет значение RowState у каждой строки входной таблицы. В зависимости от его значения (RowState.Added, RowState.Deleted или RowState.Modified) автоматически вызывается нужный объект команды.

```
public void UpdateInventory(DataTable modifiedTable)
ſ
    dAdapt.Update(modifiedTable);
ŀ
```

```
InventoryDALDisLayer dal = null;
public MainForm()
    InitializeComponent();
    string cnStr = @"Data Source=(local); Initial Catalog=AutoLot; Integrated Security=True; Pooling=False";
    // Создание объекта доступа к данным.
    dal = new InventoryDALDisLaver(cnStr);
                                                                    После создания объекта 
    // Заполнение графической таблицы!
    inventoryGrid.DataSource = dal.GetAllInventory();
                                                                    InventoryDALDisLayer можно 
ł
                                                                    выполнить привязку DataTable, 
private void btnUpdateInventory Click(object sender, EventArgs e)
                                                                    возвращенного вызовом 
                                                                    GetAllInventory(), к объекту 
    // Получение измененных данных из графической таблицы.
    DataTable changedDT = (DataTable)inventoryGrid.DataSource;
                                                                    DataGridView.
    try
                                                              幔
                                                                                     Form1
       // Внесение изменений.
       dal.UpdateInventory(changedDT);
                                                               Автомобили
    catch (Exception ex)
                                                                      CarlD
                                                                                 Make
                                                                     32
                                                                                w
       MessageBox.Show(ex.Message);
                                                                ℐ
                                                                     83
                                                                                Ford F
\mathcal{F}
```
Когда конечный пользователь щелкнет на кнопке «Обновить информацию», из графической таблицы выбирается модифицированный DataTable с помощью свойства DataSource и передается в метод UpdateInventory()

▭ PetName Color Black Zippy Rust Rustv 872 Saab. Black Mel Yugo Yellow 888 Clunker **BMW\_New** 1000 Black Bimmer Green Hank 1011 BMW 2911 BMW Pink Pinky Обновить информацию

#### Объекты DataSet для нескольких таблиц и взаимосвязь данных

Объект DataSet может содержать несколько взаимосвязанных DataTable. В этом случае в коллекцию DataRelation данного DataSet можно вставить любое количество объектов DataRelation, которые описывают все взаимосвязи таблиц. Эти объекты позволяют клиентскому уровню выполнять навигацию между данными таблиц без обращения к сети.

```
// Формирование DataSet.
private DataSet autoLotDS = new DataSet("AutoLot");
// Использование построителей команд для упрощения настройки адаптера данных.
private SqlCommandBuilder sqlCBInventory;
private SqlCommandBuilder sqlCBCustomers;
private SqlCommandBuilder sqlCBOrders;
// Адаптеры данных (для каждой таблицы).
private SqlDataAdapter invTableAdapter:
private SqlDataAdapter custTableAdapter;
private SqlDataAdapter ordersTableAdapter;
// Формирование строки подключения.
private string cnStr = string.Empty;
```

```
private void BuildTableRelationship()
```

```
// Создание объекта отношения между данными CustomerOrder.
    DataRelation dr = new DataRelation("CustomerOrder",
                      autoLotDS.Tables["Customers"].Columns["CustID"],
                      autoLotDS.Tables["Orders"].Columns["CustID"]);
    autoLotDS.Relations.Add(dr);
    // Создание объекта отношения между данными InventoryOrder.
   dr = new DataRelation("InventoryOrder",
         autoLotDS.Tables["Inventory"].Columns["CarID"],
         autoLotDS.Tables["Orders"].Columns["CarID"]);
    autoLotDS.Relations.Add(dr);
ł
```
Функция BuildTableRelationship() берет на себя рутинные действия по добавлению в объект autoLotDS двух объектов DataRelation.

ł

```
public MainForm()
    InitializeComponent();
   // Получение строки подключения из файла *.config.
    cnStr = ConfigurationManager.ConnectionStrings["AutoLotSqlProvider"].ConnectionString;
    // Создание адаптеров.
    invTableAdapter = new SqlDataAdapter("Select * from Inventory", cnStr);
    custTableAdapter = new SqlDataAdapter("Select * from Customers", cnStr);
    ordersTableAdapter = new SqlDataAdapter("Select * from Orders", cnStr);
    // Генерация команд.
    sqlCBInventory = new SqlCommandBuilder(invTableAdapter);
    sqlCBOrders = new SqlCommandBuilder(ordersTableAdapter);
    sqlCBCustomers = new SqlCommandBuilder(custTableAdapter);
    // Добавление таблиц в DataSet.
    invTableAdapter.Fill(autoLotDS, "Inventory");
    custTableAdapter.Fill(autoLotDS, "Customers");
    ordersTableAdapter.Fill(autoLotDS, "Orders");
    // Создание отношений между таблицами.
    BuildTableRelationship();
    // Привязка к графическим элементам
    dataGridViewInventory.DataSource = autoLotDS.Tables["Inventory"];
    dataGridViewCustomers.DataSource = autoLotDS.Tables["Customers"];
    dataGridViewOrders.DataSource = autoLotDS.Tables["Orders"];
ł
private void btnUpdateDatabase Click(object sender, EventArgs e)
€
    try
        invTableAdapter.Update(autoLotDS, "Inventory");
        custTableAdapter.Update(autoLotDS, "Customers");
        ordersTableAdapter.Update(autoLotDS, "Orders");
    ł.
    catch (Exception ex)
    \left\{ \right.MessageBox.Show(ex.Message);
    ł
```
![](_page_31_Picture_78.jpeg)

#### Переходы между взаимосвязанными таблицами

Объекты DataRelation позволяют программно переходить между взаимосвязанными таблицами.

```
private void btnGetOrderInfo Click(object sender, EventArgs e)
   string strOrderInfo = string.Empty;
   DataRow[] drsCust = null:DataRow[] drsOrder = null:// Получить идентификатор клиента из текстового поля.
   int custID = int.Parse(this.txtCustID.Text);
   // На основе custID получить подходящую строку из таблицы Customers.
   drsCust = autoLotDS.Tables['Customers'].Select(string. Format("CustID= <math>\{0\}^n</math>, <math>cutID</math>)];strOrderInfo += string.Format("Customer {0}: {1} {2}\n",
                                    drsCust[0]["CustID"].ToString(),
                                    drsCust[0]["FirstName"].ToString(),
                                    drsCust[0]["LastName"].ToString());
   // Перейти иэ таблицы Customers в таблицу Orders.
   drsOrder = drsCust[0].GetChildRows(autoLotDS.Relations["CustomerOrder"]);
   // Проход в цикле по всем заказам этого клиента.
   foreach (DataRow order in drsOrder)
        strOrderInfo += string.Format("\nOrder Number: {0}\n", order["OrderID"]);
       // Получить автомобиль, на который ссылается этот заказ.
        DataRow[] drsInv = order.GetParentRows(autoLotDS.Relations["InventoryOrder"]);
       // Получить информацию для (ОДНОГО) автомобиля из этого заказа.
        DataRow car = drsInv[0];strOrderInfo += string.Format("Make: {0}\n", car["Make"]); // Марка
        strOrderInfo += string.Format("Color: {0}\n", car["Color"]); // Цвет
        strOrderInfo += string.Format("Pet Name: {0}\n", car["PetName"]); // Дружественное имя
   MessageBox.Show(strOrderInfo, "Order Details");
```
ł

#### Результат работы проекта AutoLotDAL

![](_page_33_Picture_6.jpeg)